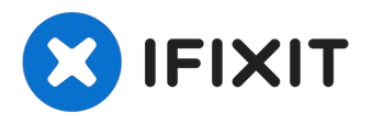

# **Dell Vostro 3450 Reemplazo de reposamanos**

En esta guía, le mostraremos cómo quitar y...

Escrito por: Johnathan Hammond

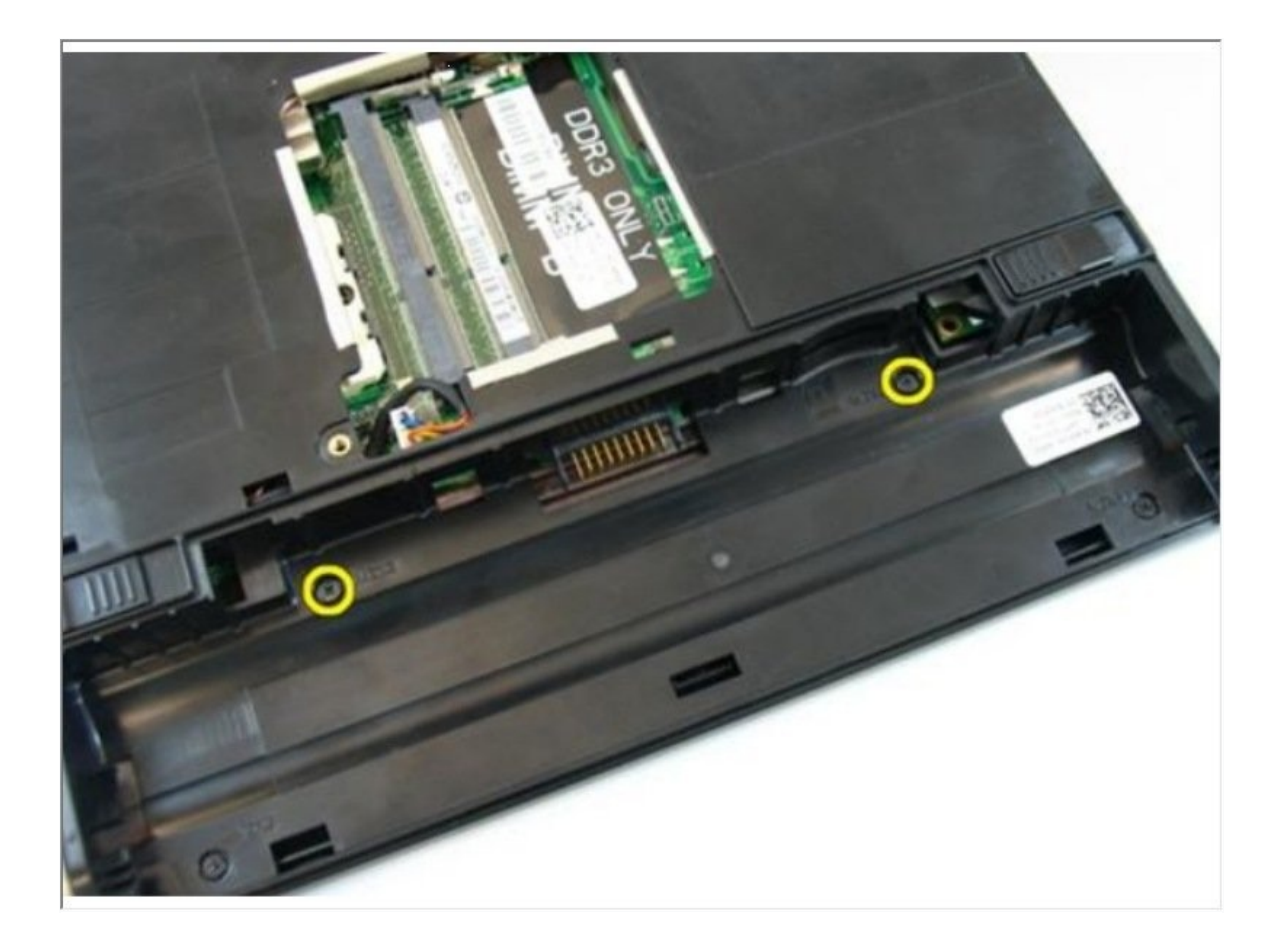

## **INTRODUCCIÓN**

En esta guía, le mostraremos cómo quitar y reemplazar el reposamanos.

#### $\sigma^{\mu}$ **HERRAMIENTAS:**

Phillips #0 [Screwdriver](https://www.ifixit.com/products/phillips-0-screwdriver) (1) [Spudger](https://www.ifixit.com/products/spudger) (1)

### **Paso 1 — Desbloqueo de la batería**

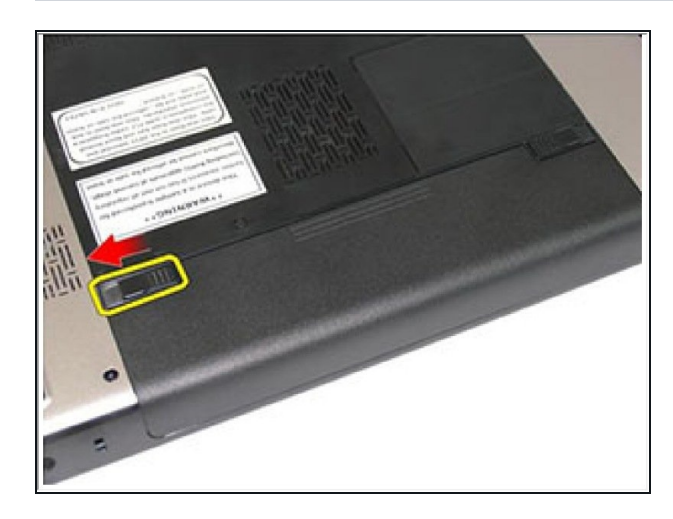

Deslice los pestillos de liberación de la batería izquierda y derecha a la posición de desbloqueo.

### **Paso 2 — Retirando la batería**

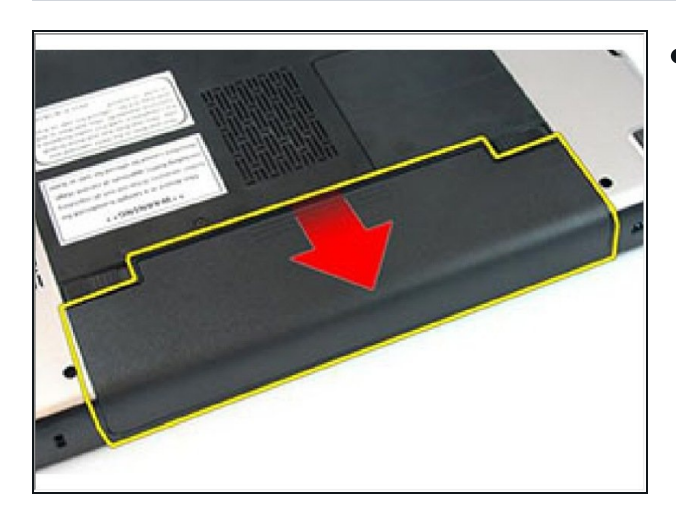

Deslice la batería y retírela de la computadora.

### **Paso 3 — Afloje el tornillo**

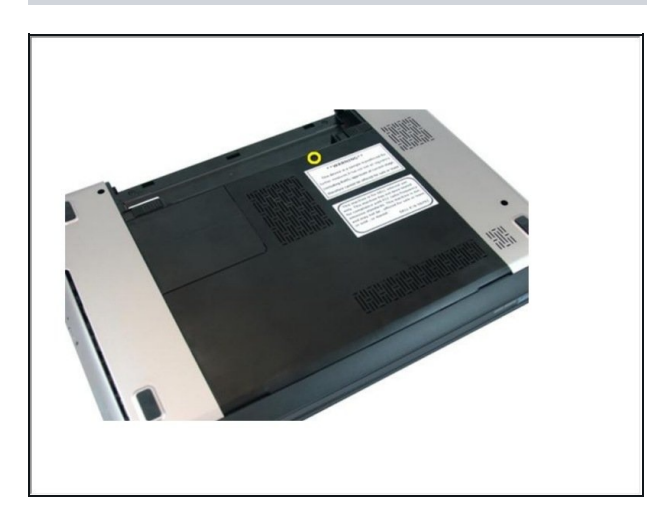

Afloje el tornillo que fija la puerta de la memoria.

### **Paso 4 — Retirando la puerta de la memoria**

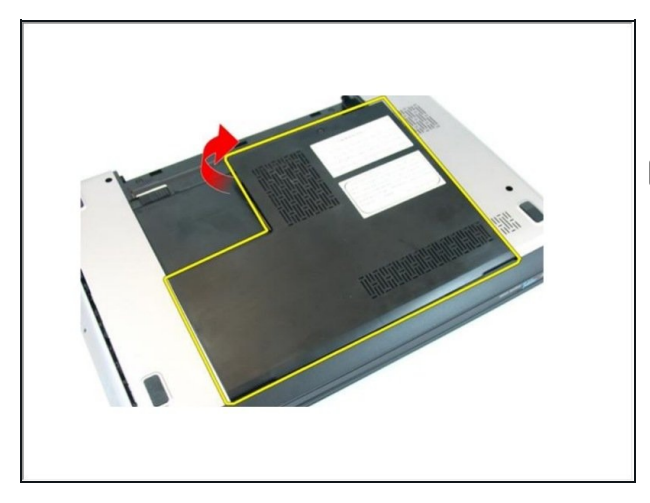

- Levante la puerta de la memoria cerca del orificio del tornillo, levántela y retírela.
- Si esto es todo lo que está haciendo, siga el paso a la inversa, si no, vaya al siguiente paso.

### **Paso 5 — Retire el tornillo**

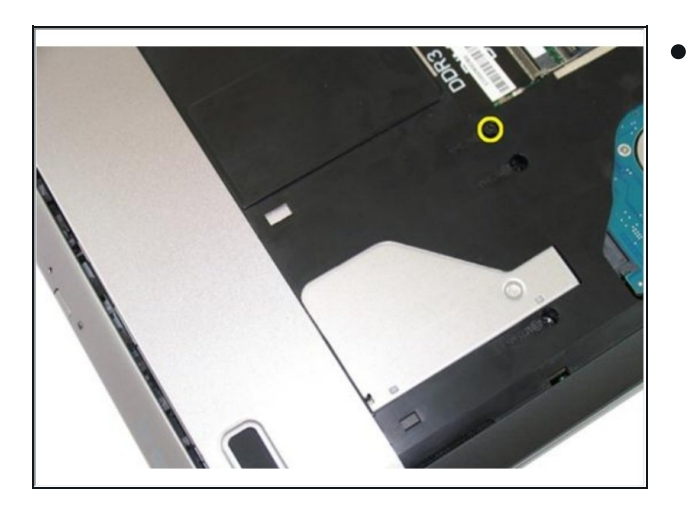

Retire el tornillo que fija la unidad óptica a la computadora.

### **Paso 6 — Haciendo palanca**

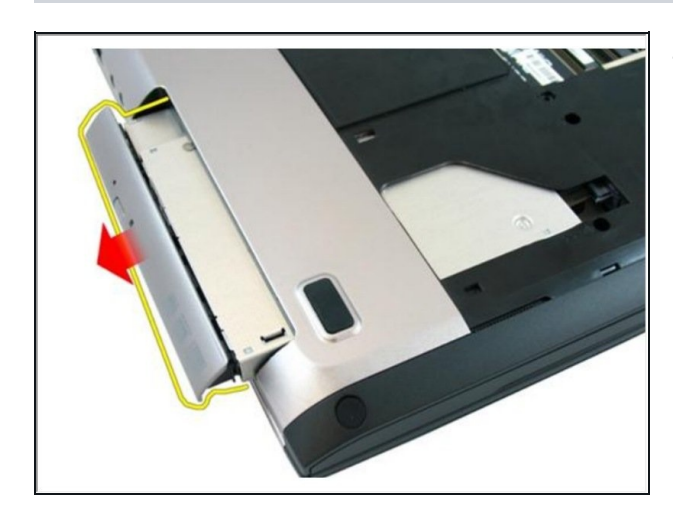

Saque suavemente la unidad óptica de la computadora.

**Paso 7 — Retire los tornillos**

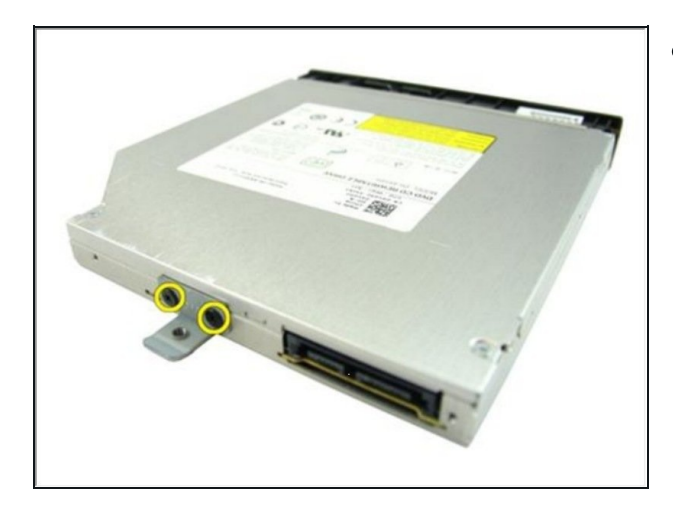

Retire los tornillos que aseguran el soporte de la unidad óptica.

### **Paso 8 — Extracción de la unidad óptica**

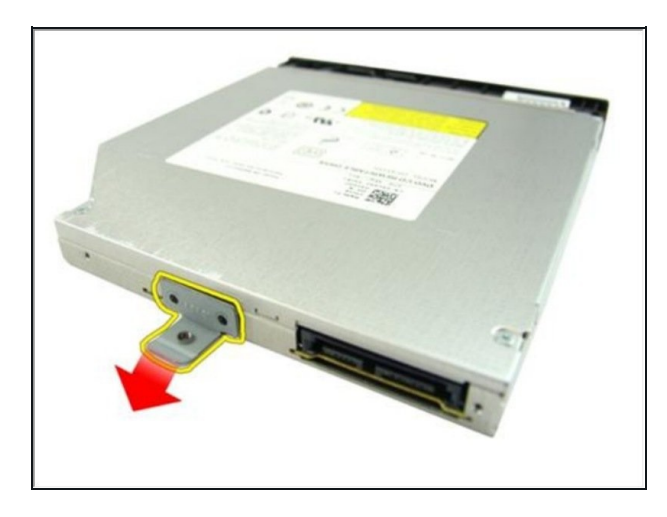

Retire el soporte de la unidad óptica del módulo de la unidad óptica.

### **Paso 9 — Retirar los tornillos**

![](_page_4_Picture_1.jpeg)

Retire los tornillos en el compartimento de la batería.

**Paso 10 — Retirar los tornillos**

![](_page_4_Picture_4.jpeg)

Retire los tornillos en el compartimento de la unidad óptica.

### **Paso 11 — Quitar el caucho**

![](_page_4_Picture_7.jpeg)

Retire la goma de la base inferior en el lado derecho.

### **Paso 12 — Quitar el caucho**

![](_page_5_Picture_1.jpeg)

Retire la goma de la base inferior en el lado izquierdo.

**Paso 13 — Retire los tornillos**

![](_page_5_Picture_4.jpeg)

Retire todos los tornillos de la base inferior.

### **Paso 14 — Retirar los tornillos**

![](_page_5_Picture_7.jpeg)

Voltee la computadora y retire los  $\bullet$ tornillos que sujetan el reposamanos.

### **Paso 15 — Suelte los pestillos**

![](_page_6_Picture_1.jpeg)

Suelte los pestillos del conector de la placa del sistema, luego desconecte el cable de la superficie táctil y el cable de la impresora digital.

**Paso 16 — Suelte el pestillo**

![](_page_6_Picture_4.jpeg)

Suelte el pestillo del conector de la placa del sistema y luego desconecte el cable del botón de encendido.

#### **Paso 17 — Desconectando el cable de la llave**

![](_page_6_Picture_7.jpeg)

Suelte el pestillo del conector de la placa del sistema y luego desconecte el cable de la tecla de acceso rápido.

### **Paso 18 — Haciendo palanca en el reposamanos**

![](_page_7_Picture_1.jpeg)

Levanta el lado derecho del reposamanos.

**Paso 19 — Haciendo palanca en el reposamanos**

![](_page_7_Picture_4.jpeg)

Levanta el lado izquierdo del reposamanos.

### **Paso 20 — Haciendo los lados**

![](_page_7_Picture_7.jpeg)

- Levante los lados del reposamanos y retírelo de la computadora.
- Si esto es todo lo que está haciendo, siga el paso a la inversa, si no, vaya al siguiente paso.